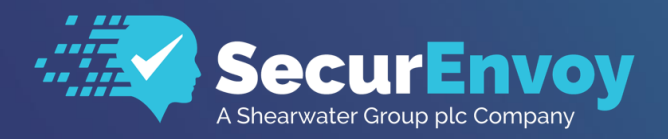

www.securenvoy.com

# **RESTful API**

**SecurAccess RESTful API Guide**

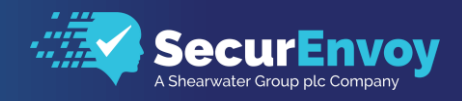

## **SecurAccess RESTful API** Guide

Contents

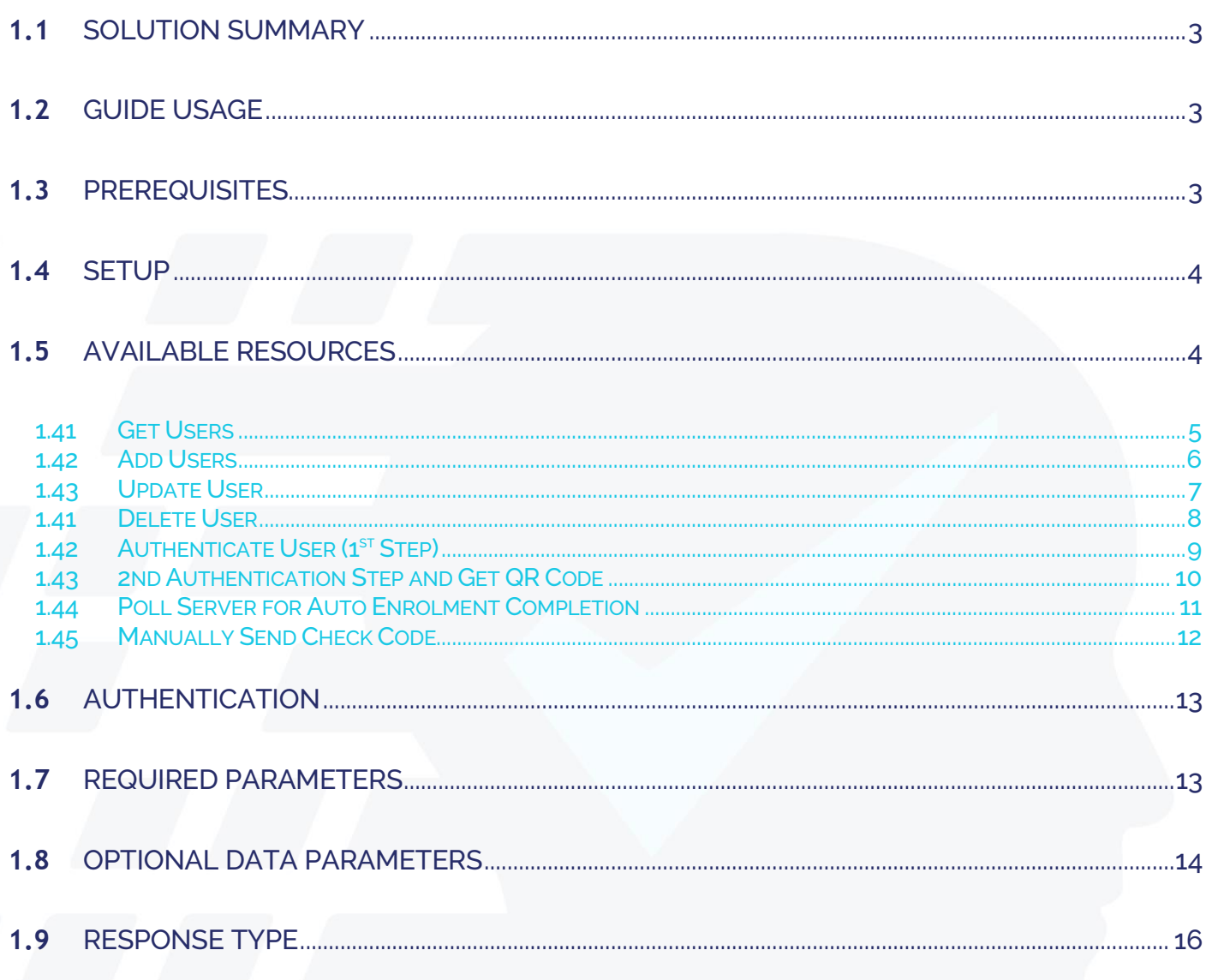

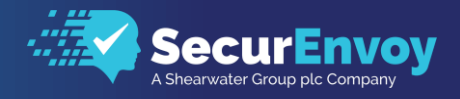

## <span id="page-2-0"></span>**1.1** Solution Summary

SecurEnvoy's SecurAccess MFA solution offers external web-based systems the facility to read, write and control user configuration and authentication using a RESTful API.

## <span id="page-2-1"></span>**1.2** Guide Usage

The information in this guide describes the configuration required to setup access to the REST API, including the many POST commands that can be used against the API.

### <span id="page-2-2"></span>**1.3** Prerequisites

The following conditions are required to set up SecurEnvoy's MFA Solution:

- A SecurAccess MFA server installed, configured and working on a system with:
	- Windows Server 2003 or higher.
	- Note: Please see SecurEnvoy's SecurAccess deployment guide on how to setup MFA server solution.
	- SecurAccess Version 9.1 or above

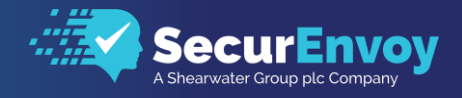

## <span id="page-3-0"></span>**1.4** Setup

Each application that will communicate to the SecurAccess server via the REST API interface will require authorisation as a trusted source,

located under "Config/REST API" from the SecurEnvoy Administrator Portal.

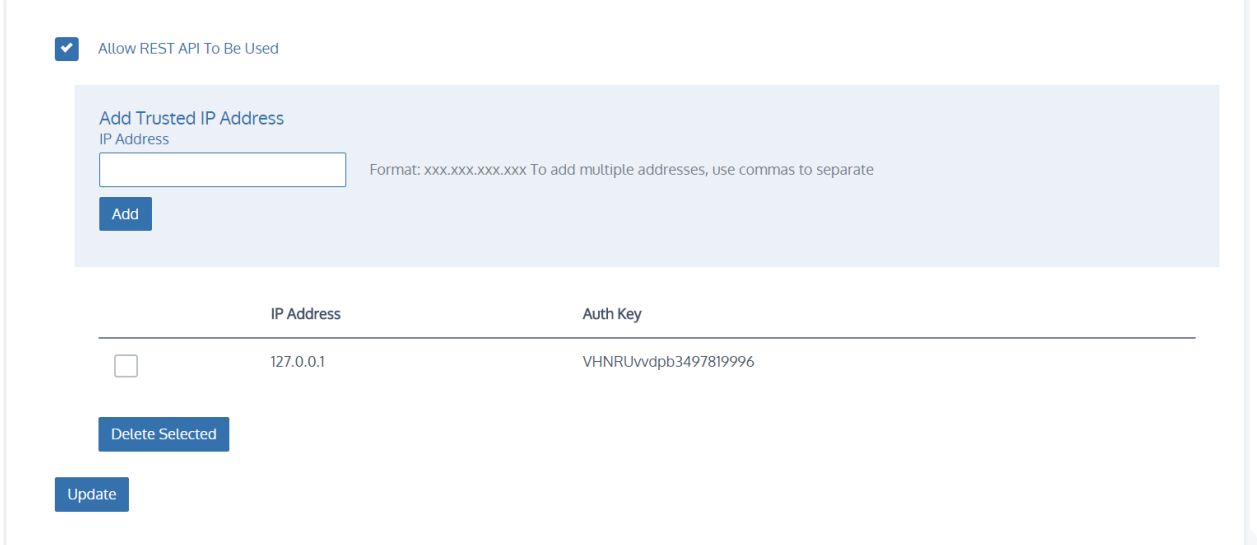

AuthKey - This Authkey is generated when each trusted source is added. Each source that connects to the REST API will need use the Authkey in a BASE 64 encoded format.

## <span id="page-3-1"></span>**1.5** Available Resources

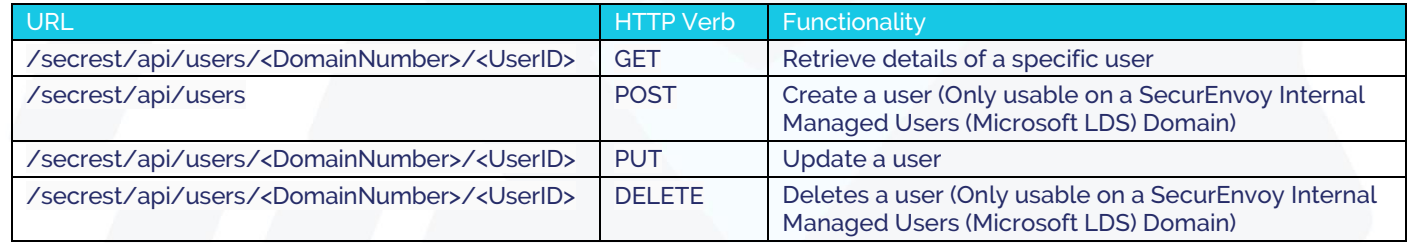

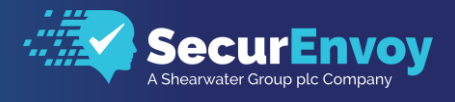

#### <span id="page-4-0"></span>1.41 Get Users

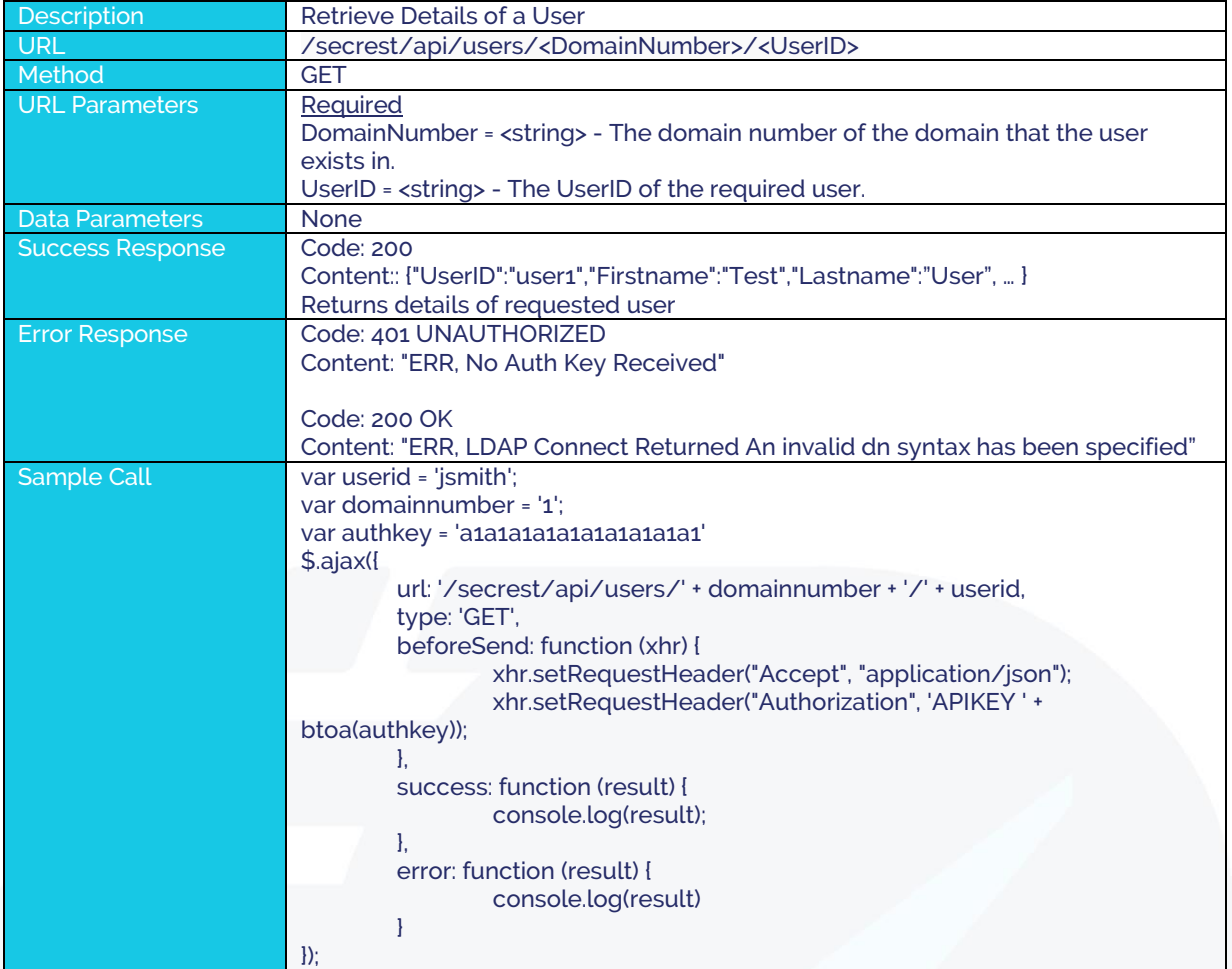

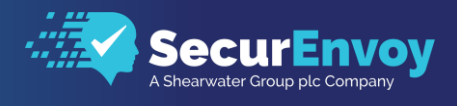

#### <span id="page-5-0"></span>1.42 Add Users

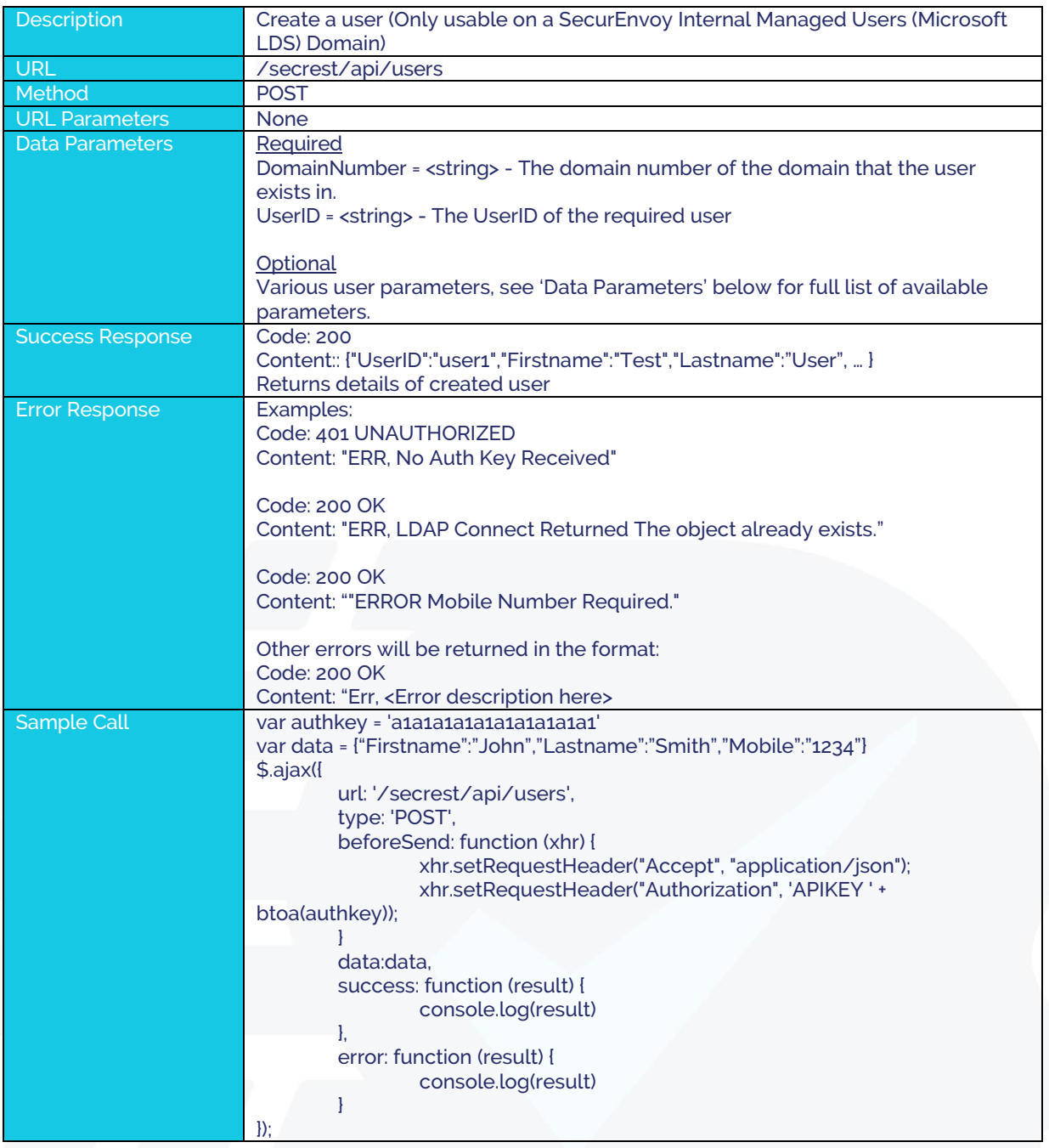

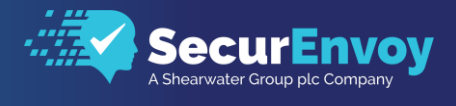

#### <span id="page-6-0"></span>1.43 Update User

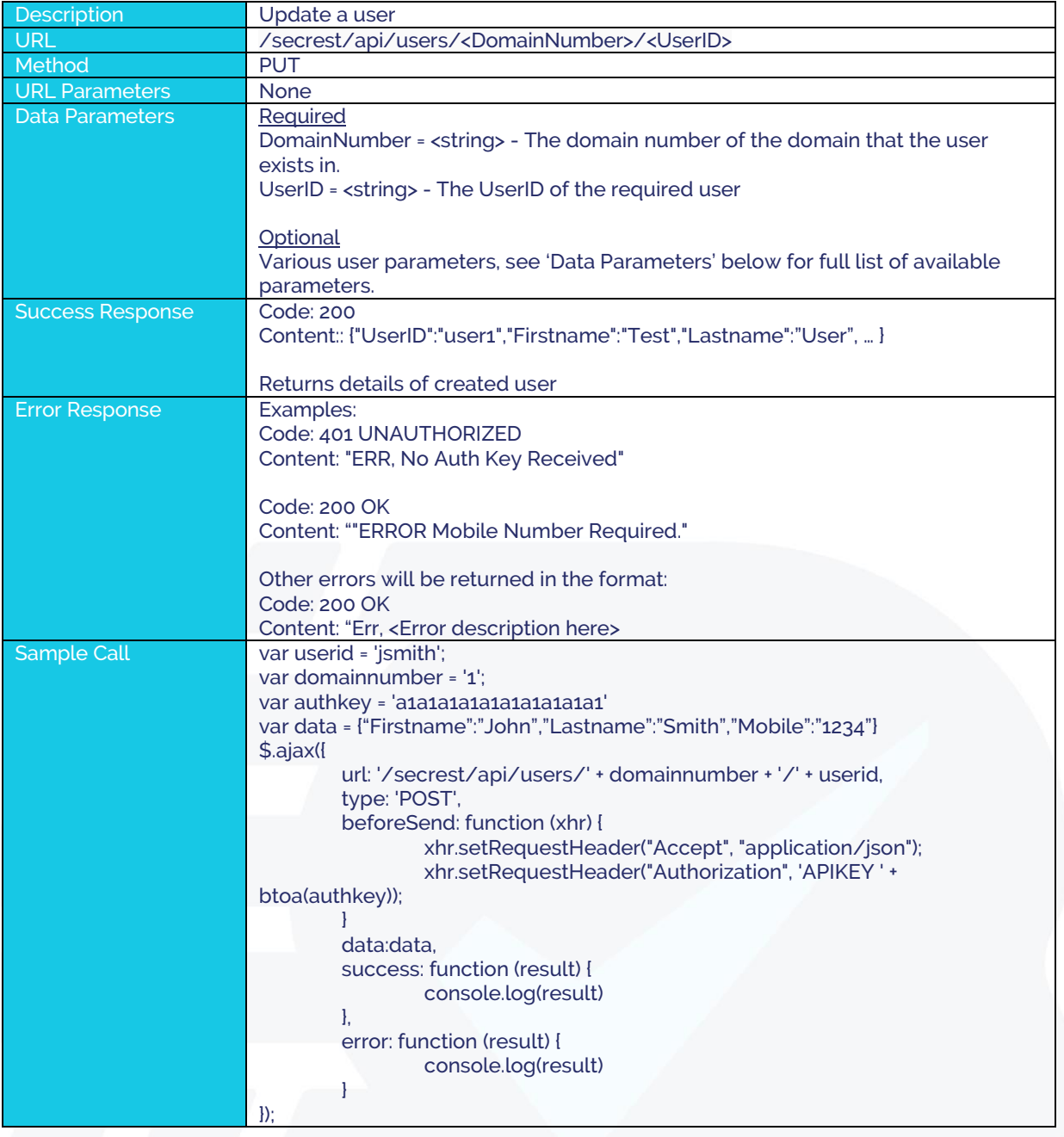

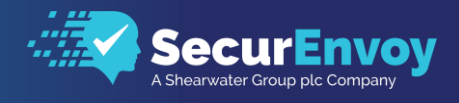

#### <span id="page-7-0"></span>1.41 Delete User

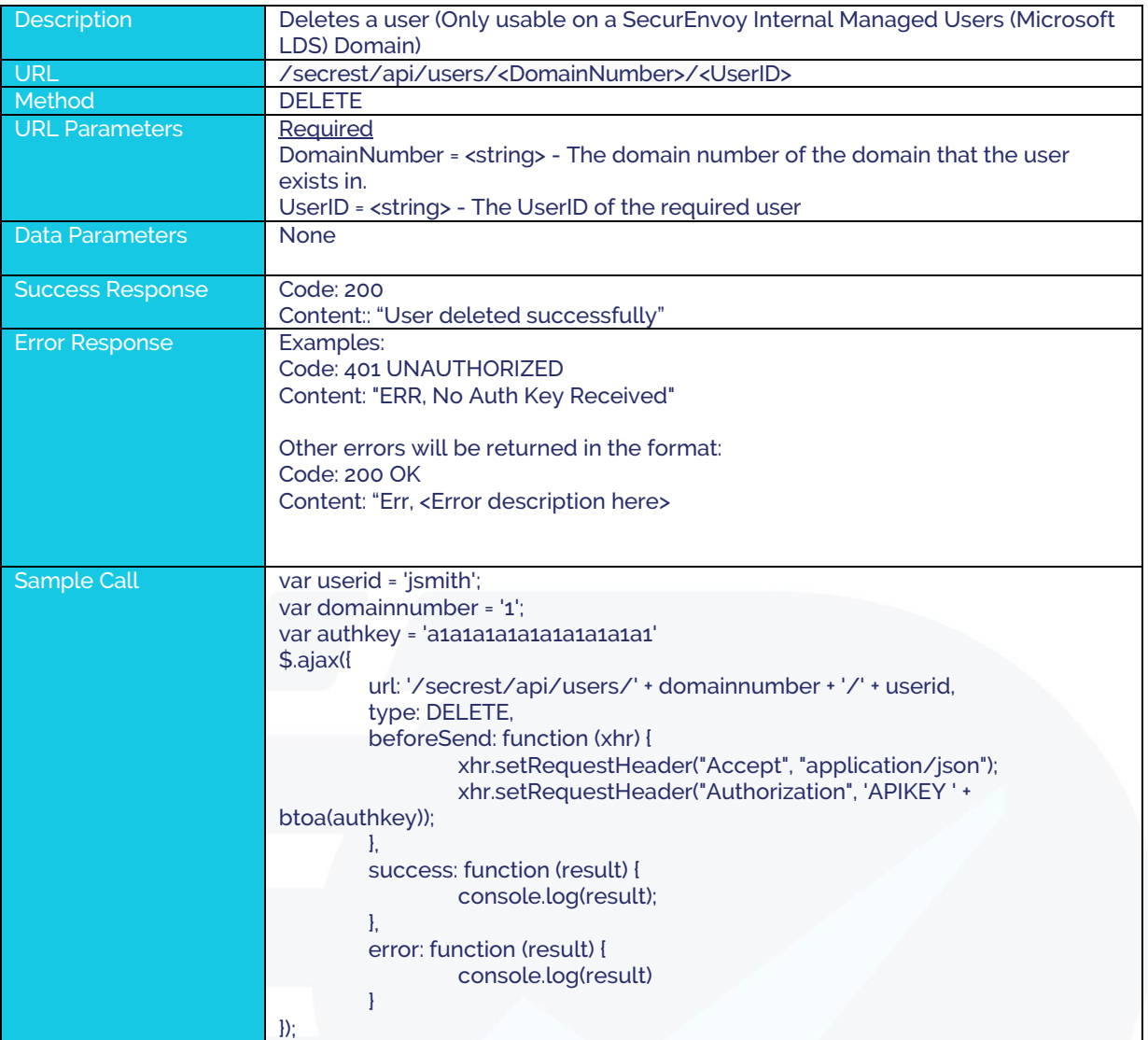

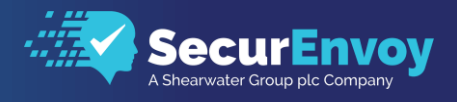

#### <span id="page-8-0"></span>1.42 Authenticate User (1st Step)

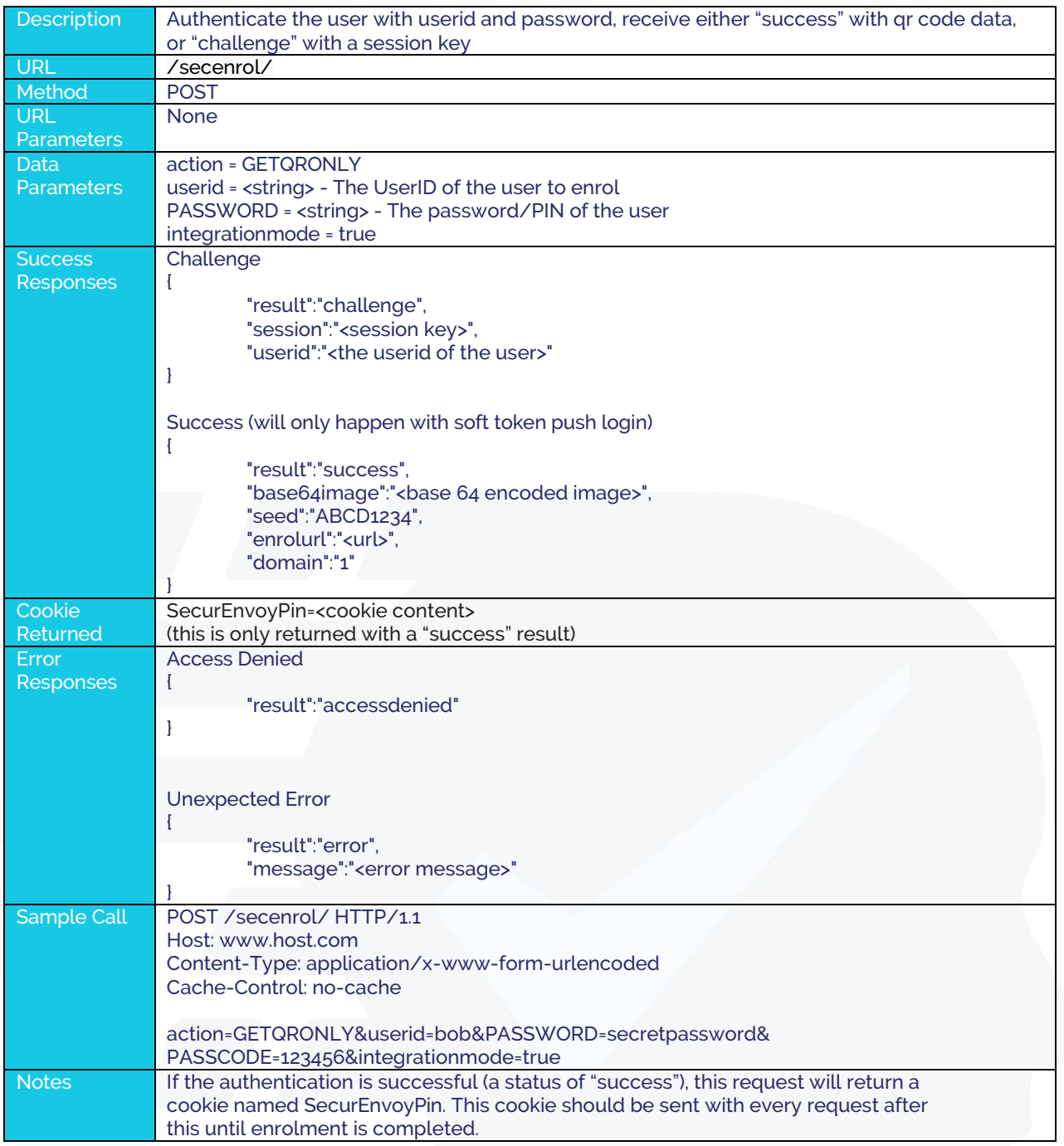

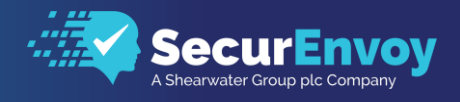

#### <span id="page-9-0"></span>1.43 2nd Authentication Step and Get QR Code

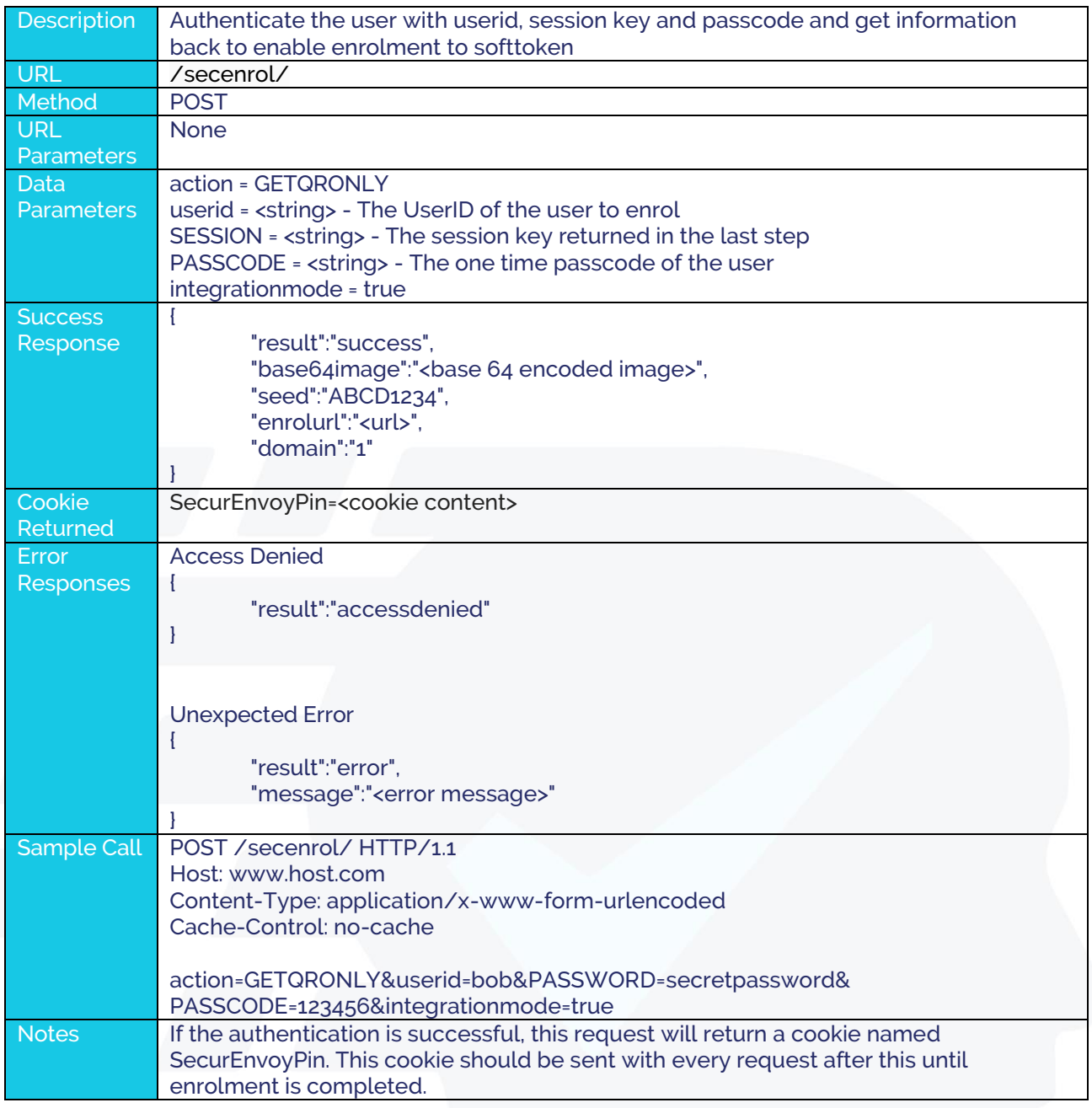

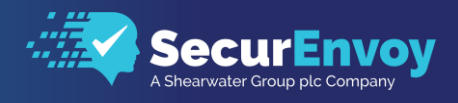

#### <span id="page-10-0"></span>1.44 Poll Server for Auto Enrolment Completion

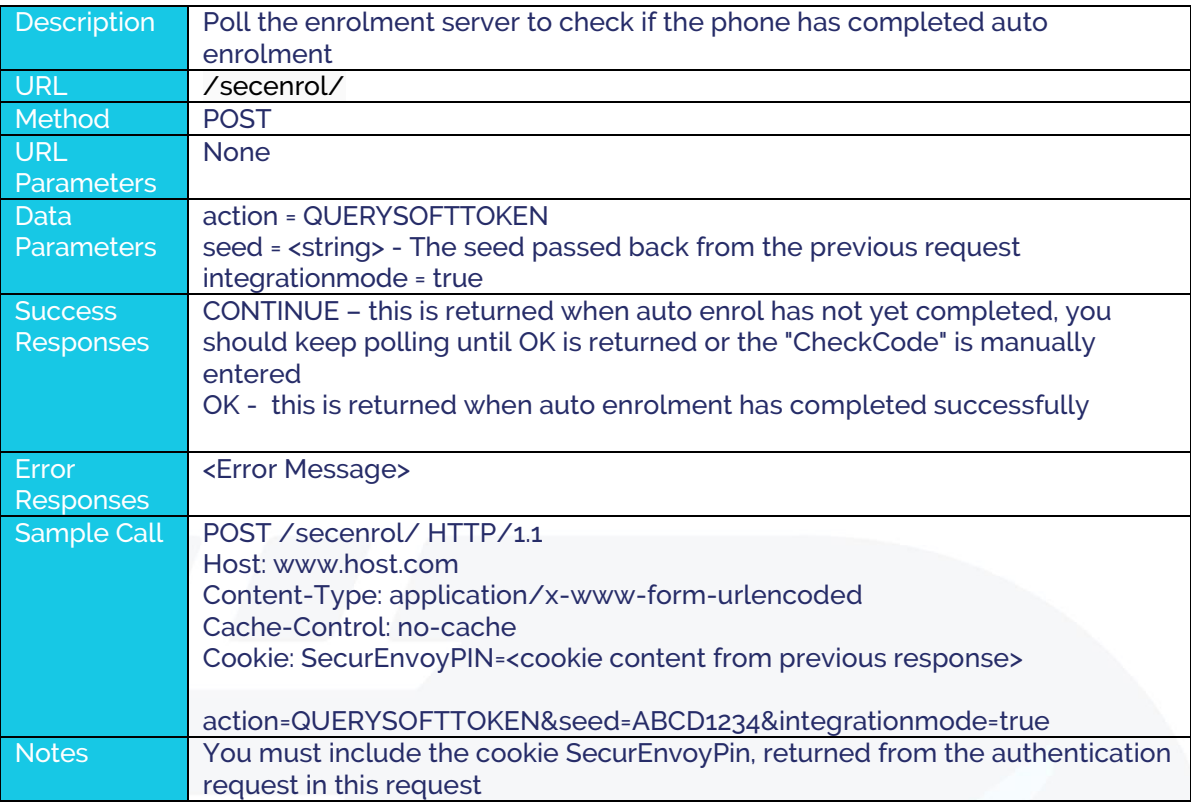

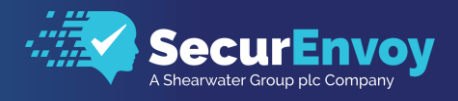

#### <span id="page-11-0"></span>1.45 Manually Send Check Code

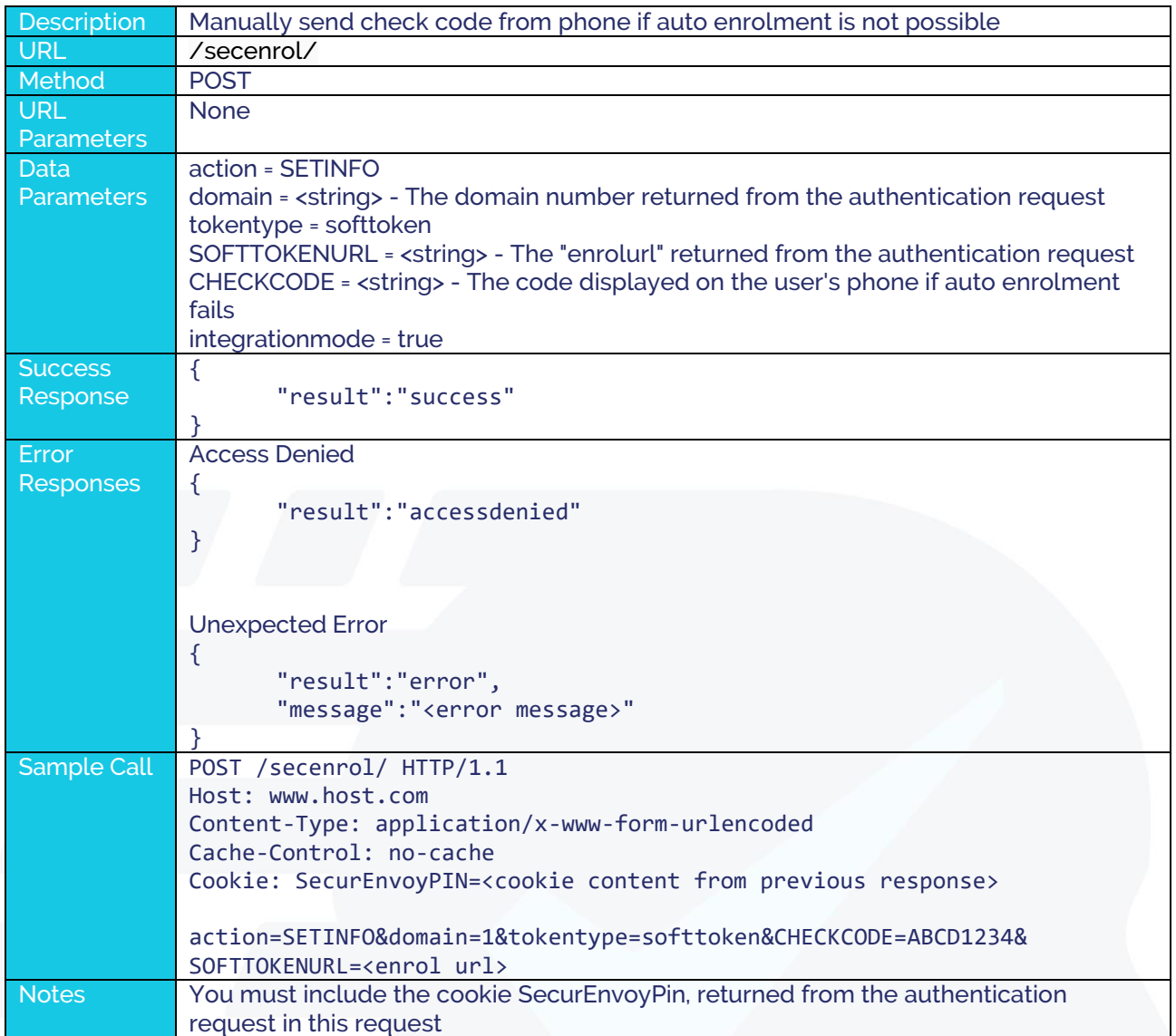

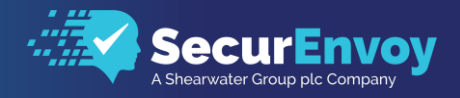

### <span id="page-12-0"></span>**1.6** Authentication

To authenticate against the API, you will need to send an HTTP Authorization Header containing an Auth Key with each request.

The Auth Key is generated from the SecurEnvoy Administrator Portal and is specific to each trusted client based on IP Address.

This is located under "Config/REST API" in the SecurEnvoy Administrator Portal.

Set the Authorization header to a value of APIKEY followed by a space, followed by a Base 64 Encoded string of the relevant Auth Key for your IP Address; obtained from the SecurEnvoy Administrator Portal as above.

Example

If your Auth Key was a1a1a1a1a1a1a1a1a1a1, your Authorization header would look like the following: Authorization: APIKEY UVJUVFJraGxrcjcwNjI3OTY0MjY=

The following site can be used to Base 64 Encode the Authkey for us[e https://www.base64encode.org/](https://www.base64encode.org/)

## <span id="page-12-1"></span>**1.7** Required Parameters

DomainNumber - This corresponds to the number associated with your domain when multiple domains have been specified in SecurAccess.

This can be located from the SecurEnvoy Administrator Portal under "Domains"

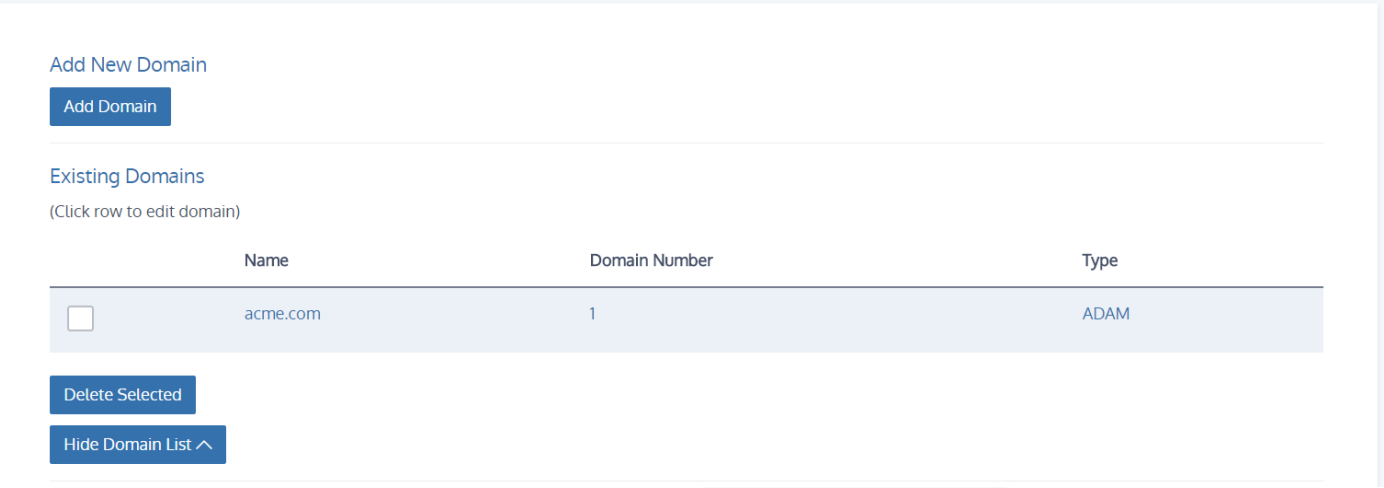

UserID - This is the unique identifier for each user. This will usually be the username of the user.

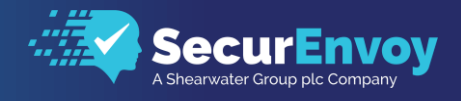

## <span id="page-13-0"></span>**1.8** Optional Data Parameters

#### The optional parameters that can be specified are as follows:

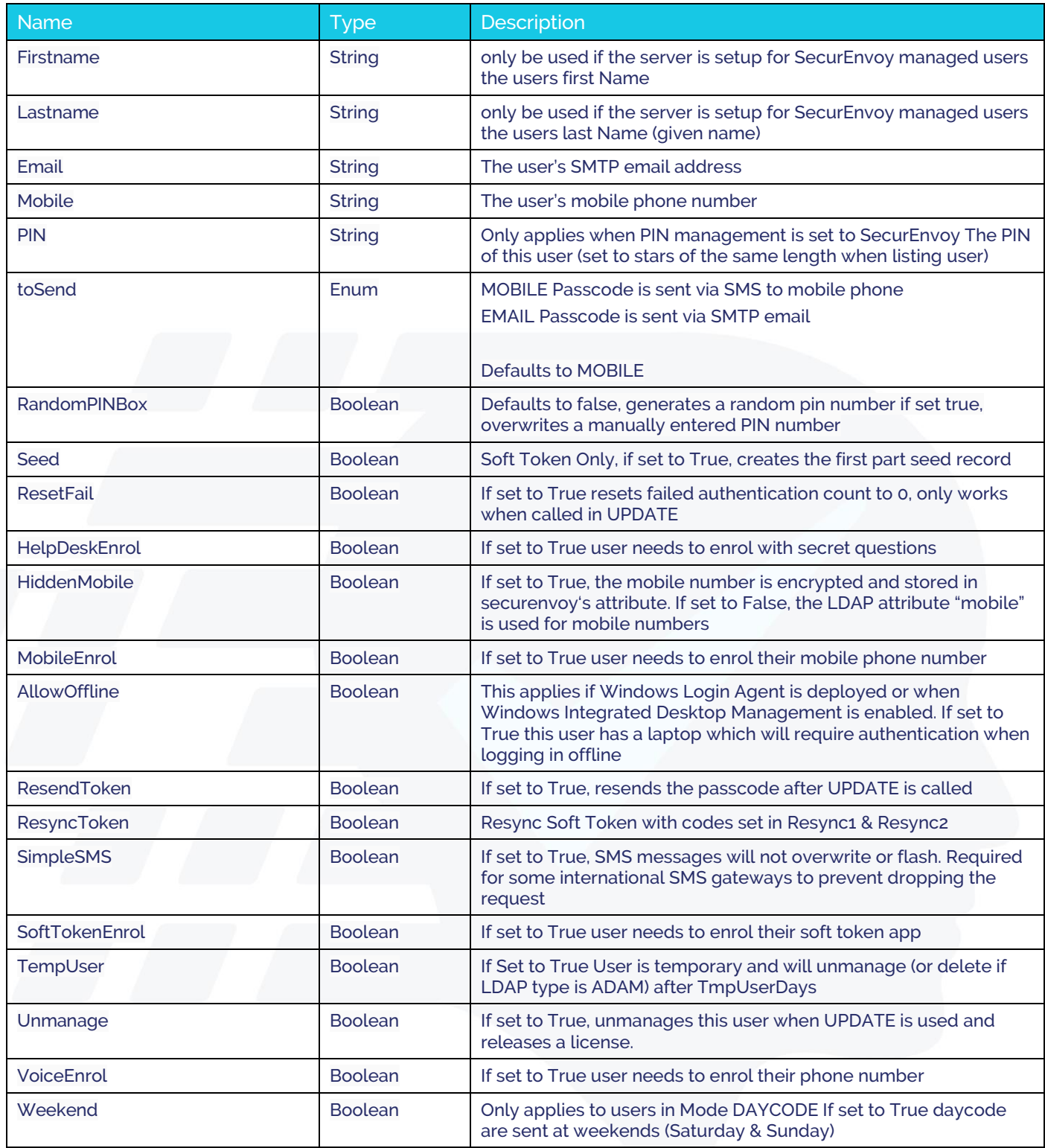

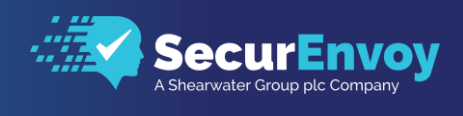

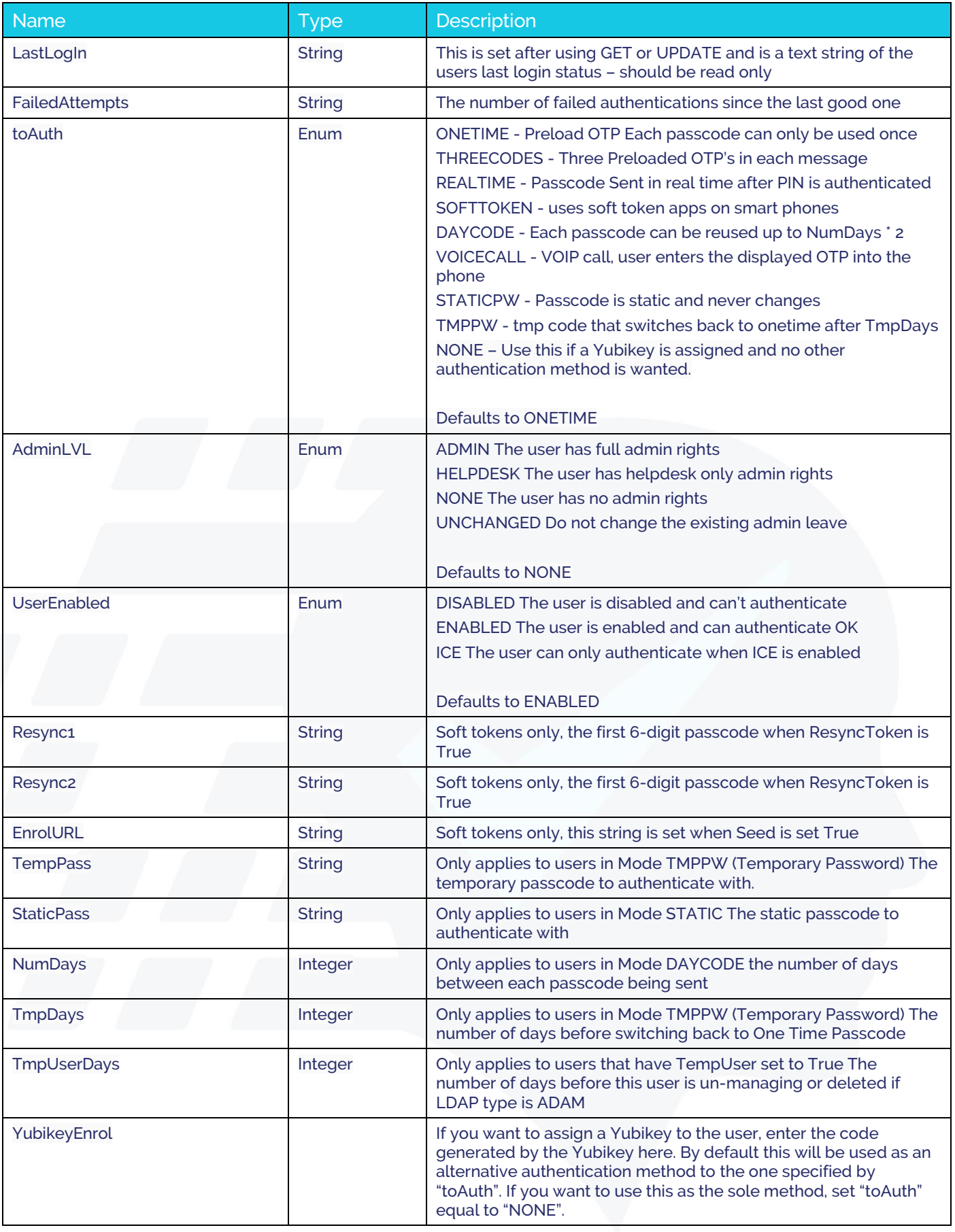

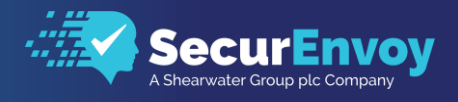

## <span id="page-15-0"></span>**1.9** Response Type

The program allows you to request the response information in two formats: JSON or XML. This is determined in the header you use in your web client, e.g.:

Accept: application/json

## Please Reach Out to Your Local SecurEnvoy Team...

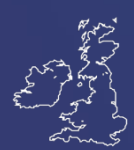

#### UK & IRELAND

The Square, Basing View Basingstoke, Hampshire RG21 4EB, UK

#### Sales

- E sales@SecurEnvoy.com
- T 44 (0) 845 2600011

#### Technical Support

- E support@SecurEnvoy.com
- T 44 (0) 845 2600012

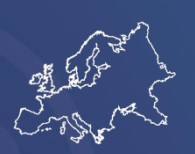

#### EUROPE

Freibadstraße 30, 81543 München, Germany

#### General Information

E info@SecurEnvoy.com T +49 89 70074522

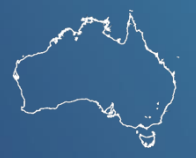

ASIA-PAC

Level 40 100 Miller Street North Sydney NSW 2060

#### **Sales**

E info@SecurEnvoy.com T +612 9911 7778

USA - West Coast

Mission Valley Business Center 8880 Rio San Diego Drive 8th Floor San Diego CA 92108

General Information

- E info@SecurEnvoy.com
- T (866)777-6211

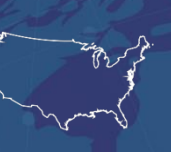

USA - Mid West

3333 Warrenville Rd Suite #200 Lisle, IL 60532

#### General Information

E info@SecurEnvoy.com T (866)777-6211

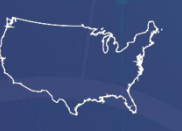

USA – East Coast

373 Park Ave South New York, NY 10016

#### General Information

E info@SecurEnvoy.com T (866)777-6211

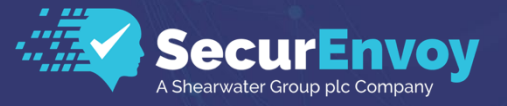

www.securenvoy.com

SecurEnvoy HQ, Octagon Point, 5 Cheapside, St Paul's, London, EC2V 6AA E: info@SecurEnvoy.com T: 44 (0) 845 2600010 Company No. 04866711 VAT Number GB 862076128